**II.C.25**

**Stochastik**

# **Stochastik mit Verkehrszeichen – Alltägliche Schilder im Fokus der Wahrscheinlichkeit**

Günther Weber

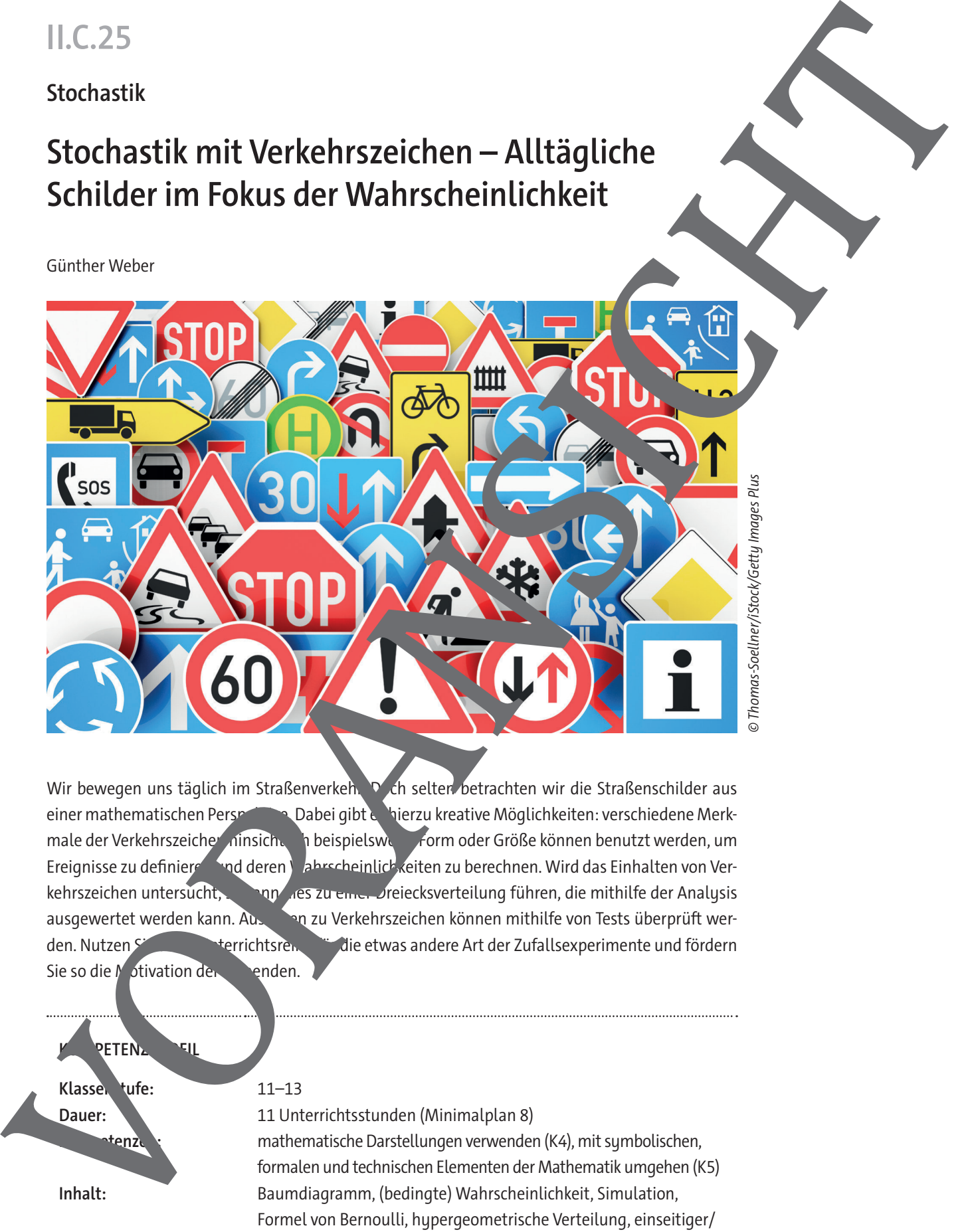

Wir bewegen uns täglich im Straßenverkeh. Doch selten betrachten wir die Straßenschilder aus einer mathematischen Perspektive. Dabei gibt es hierzu kreative Möglichkeiten: verschiedene Merkmale der Verkehrszeiche hinsichten hielspielsweise Form oder Größe können benutzt werden, um Ereignisse zu definieren und deren Wahrscheinlich keiten zu berechnen. Wird das Einhalten von Verkehrszeichen untersucht, so kann des zu einer Dreiecksverteilung führen, die mithilfe der Analysis ausgewertet werden kann. Aussagen zu Verkehrszeichen können mithilfe von Tests überprüft werden. Nutzen Sie diese Unterrichtsreihe für die etwas andere Art der Zufallsexperimente und fördern Sie so die Motivation der Lenden.

**RETENZ** Klassen tufe: 11–13 **Dauer:** 11 Unterrichtsstunden (Minimalplan 8) **Kompetenzen:** mathematische Darstellungen verwenden (K4), mit symbolischen, formalen und technischen Elementen der Mathematik umgehen (K5) **Inhalt:** Baumdiagramm, (bedingte) Wahrscheinlichkeit, Simulation, Formel von Bernoulli, hypergeometrische Verteilung, einseitiger/ zweiseitiger Test, Fehlerquote, Dichtefunktion **Zusatzmaterialien:** Excel-Dateien zur Simulation

# **Auf einen Blick**

Ab: Arbeitsblatt; Bi: Bildimpuls; Info: Informationsblatt

#### **Übung**

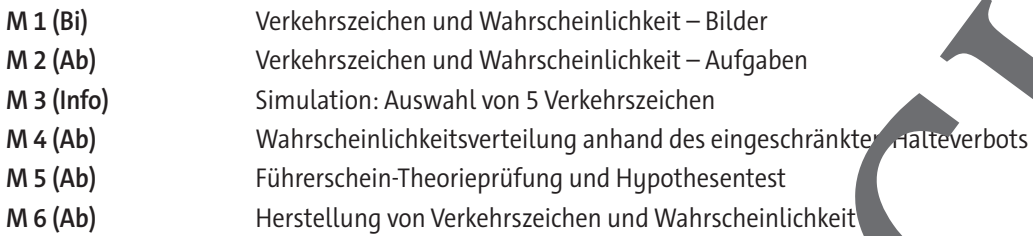

#### **Minimalplan**

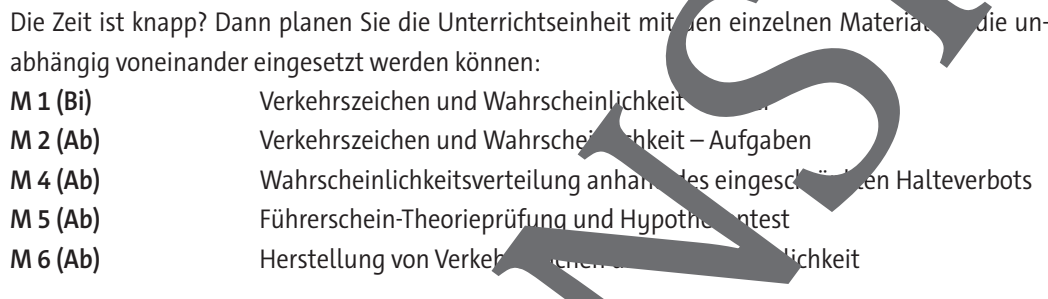

# **Erklärung zu den Symbolen** Dieses Symbol markiert differenziertes Material. Wenn nicht anders ausgewiesen, befinden sich die Materialien auf mittlerem Niveau. einfaches Niveau mitteleres Niveau (XXIII schwieriges Niveau Zur den Einlichten Blück<br>Aufwerte Statten auf der Statten aufgegenen Beneiten aufgegenen Beneiten aufgegenen Beneiten aufgegenen Beneiten<br>Alternative Statten aufgegenen Beneiten aufgegenen Beneiten aufgegenen Beneiten aufg

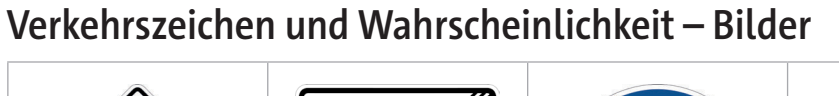

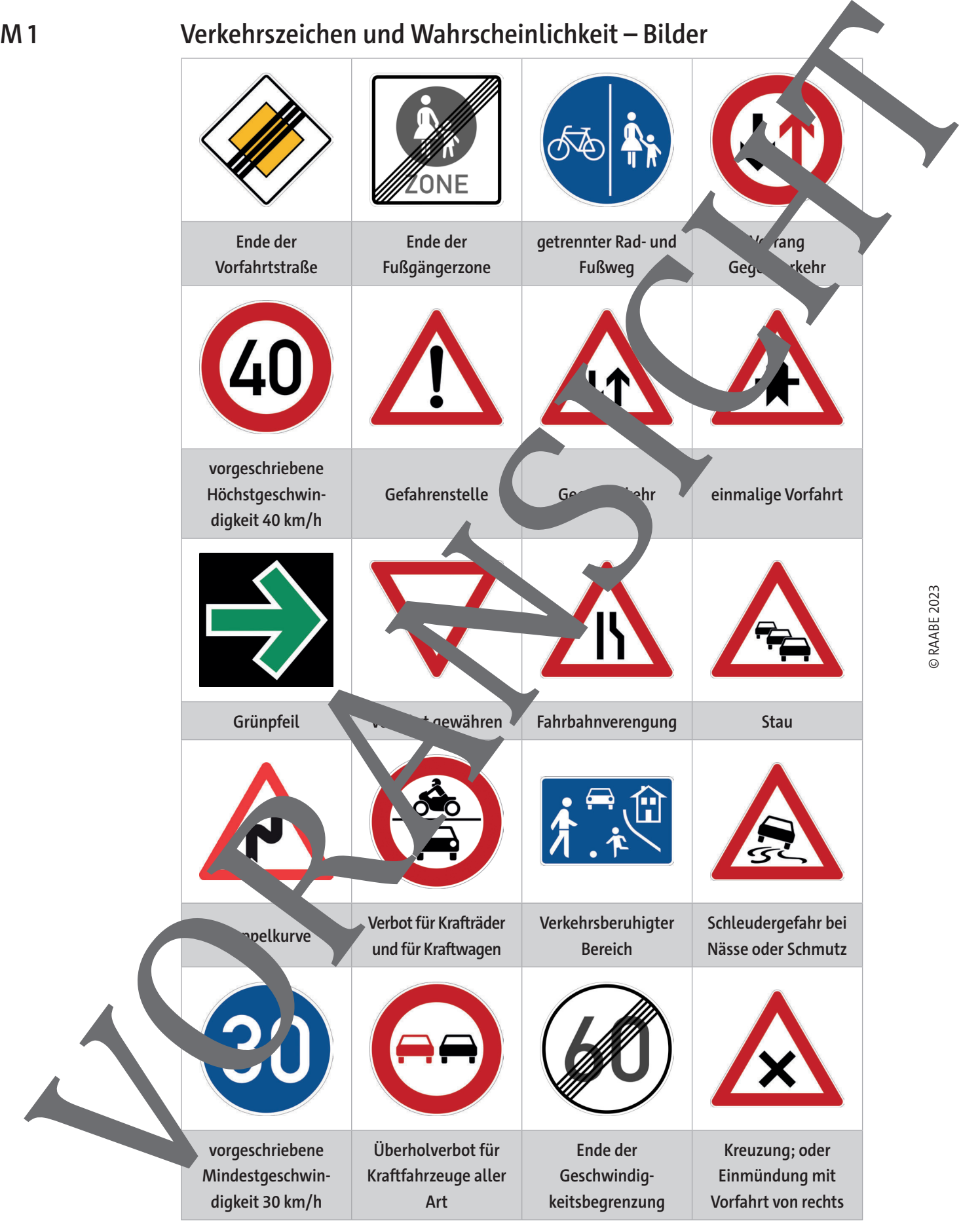

Abbildungen: Wikimedia Commons, gemeinfrei

### **Simulation: Auswahl von 5 Verkehrszeichen**

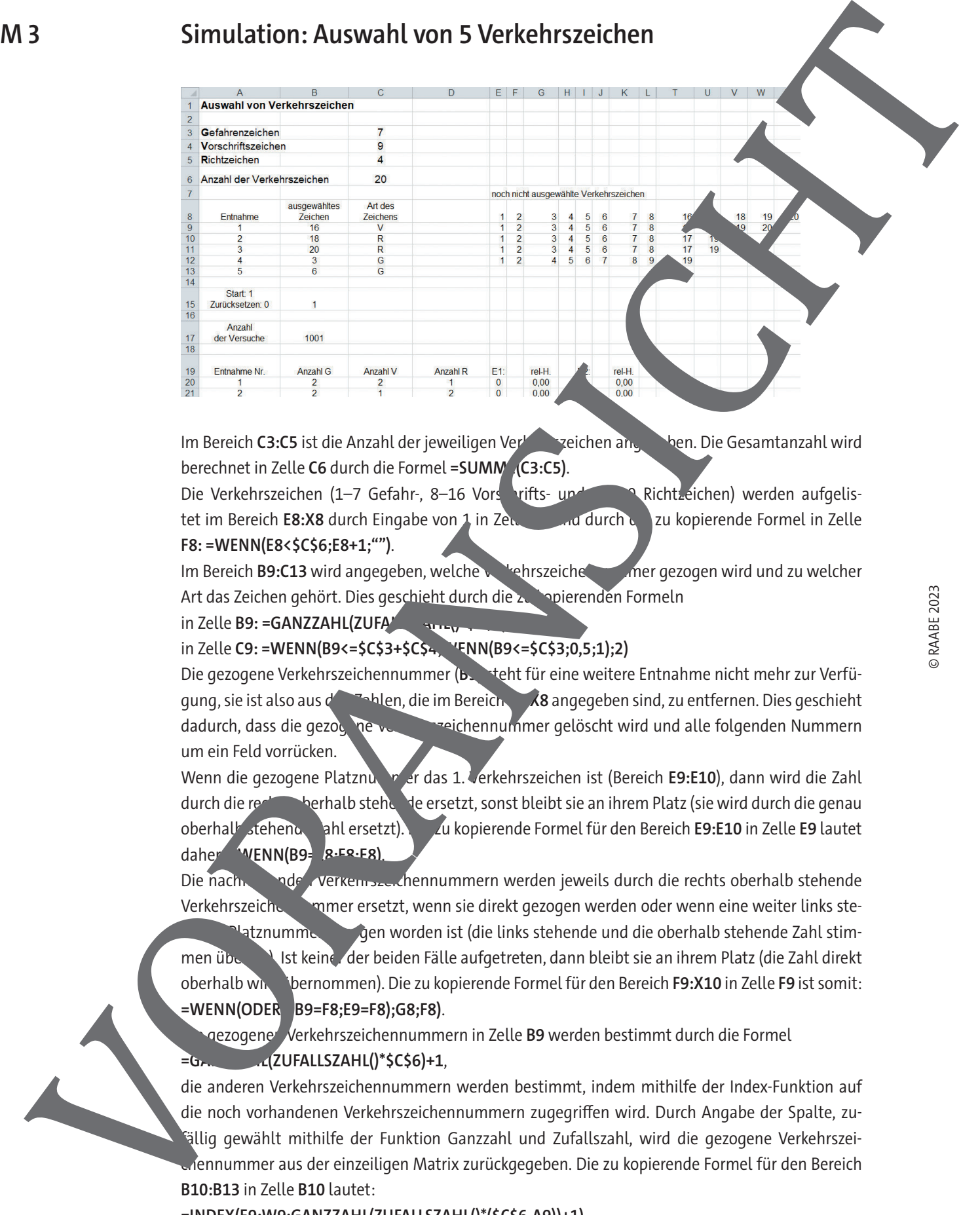

Im Bereich **C3:C5** ist die Anzahl der jeweiligen Verkehrszeichen angegeben. Die Gesamtanzahl wird berechnet in Zelle C6 durch die Formel **=SUMM<sup>(C3:C5)</sup>**.

Die Verkehrszeichen (1–7 Gefahr-, 8–16 Vorschrifts- und 17 Richtzeichen) werden aufgelistet im Bereich **E8:X8** durch Eingabe von 1 in Zelle **Example 20 durch die zu kopierende Formel in Zelle F8: =WENN(E8<\$C\$6;E8+1;"")**.

Im Bereich **B9:C13** wird angegeben, welche Verkehrszeichennum mer gezogen wird und zu welcher Art das Zeichen gehört. Dies geschieht durch die zu kopierenden Formeln

in Zelle **B9: =GANZZAHL(ZUFA** 

#### in Zelle **C9: =WENN(B9<=\$C\$3+\$C\$4;WENN(B9<=\$C\$3;0,5;1);2)**

Die gezogene Verkehrszeichennummer (**B9**) steht für eine weitere Entnahme nicht mehr zur Verfügung, sie ist also aus den Zahlen, die im Bereich **6. X8** angegeben sind, zu entfernen. Dies geschieht dadurch, dass die gezogene Verkehrspeichennummer gelöscht wird und alle folgenden Nummern um ein Feld vorrücken.

Wenn die gezogene Platznu, <sup>bei</sup> er das 1. Verkehrszeichen ist (Bereich **E9:E10**), dann wird die Zahl durch die rechts oberhalb stehende ersetzt, sonst bleibt sie an ihrem Platz (sie wird durch die genau oberhalb stehende Zahl ersetzt). Die zu kopierende Formel für den Bereich **E9:E10** in Zelle **E9** lautet daher: **WENN(B9= R·E8·E8)** 

Die nachfolgenden verkehrszeichennummern werden jeweils durch die rechts oberhalb stehende Verkehrszeichennum mer ersetzt, wenn sie direkt gezogen werden oder wenn eine weiter links stehetznummer gen worden ist (die links stehende und die oberhalb stehende Zahl stimmen über Nist keine der beiden Fälle aufgetreten, dann bleibt sie an ihrem Platz (die Zahl direkt oberhalb wird übernommen). Die zu kopierende Formel für den Bereich **F9:X10** in Zelle **F9** ist somit: **=WENN(ODER(\$B9=F8;E9=F8);G8;F8)**.

nezogene<sup>d</sup> Verkehrszeichennummern in Zelle **B9** werden bestimmt durch die Formel

#### **=GANZZAHL(ZUFALLSZAHL()\*\$C\$6)+1**,

die anderen Verkehrszeichennummern werden bestimmt, indem mithilfe der Index-Funktion auf die noch vorhandenen Verkehrszeichennummern zugegriffen wird. Durch Angabe der Spalte, zufällig gewählt mithilfe der Funktion Ganzzahl und Zufallszahl, wird die gezogene Verkehrszeiennummer aus der einzeiligen Matrix zurückgegeben. Die zu kopierende Formel für den Bereich **B10:B13** in Zelle **B10** lautet:

**=INDEX(E9:W9;GANZZAHL(ZUFALLSZAHL()\*(\$C\$6-A9))+1)**.

## **Führerschein-Theorieprüfung und Hypothesentest**

Die Führerschein-Theorie-Frage 1.2.11 – 005 – B bietet folgende Auswahlmöglichkeiten:

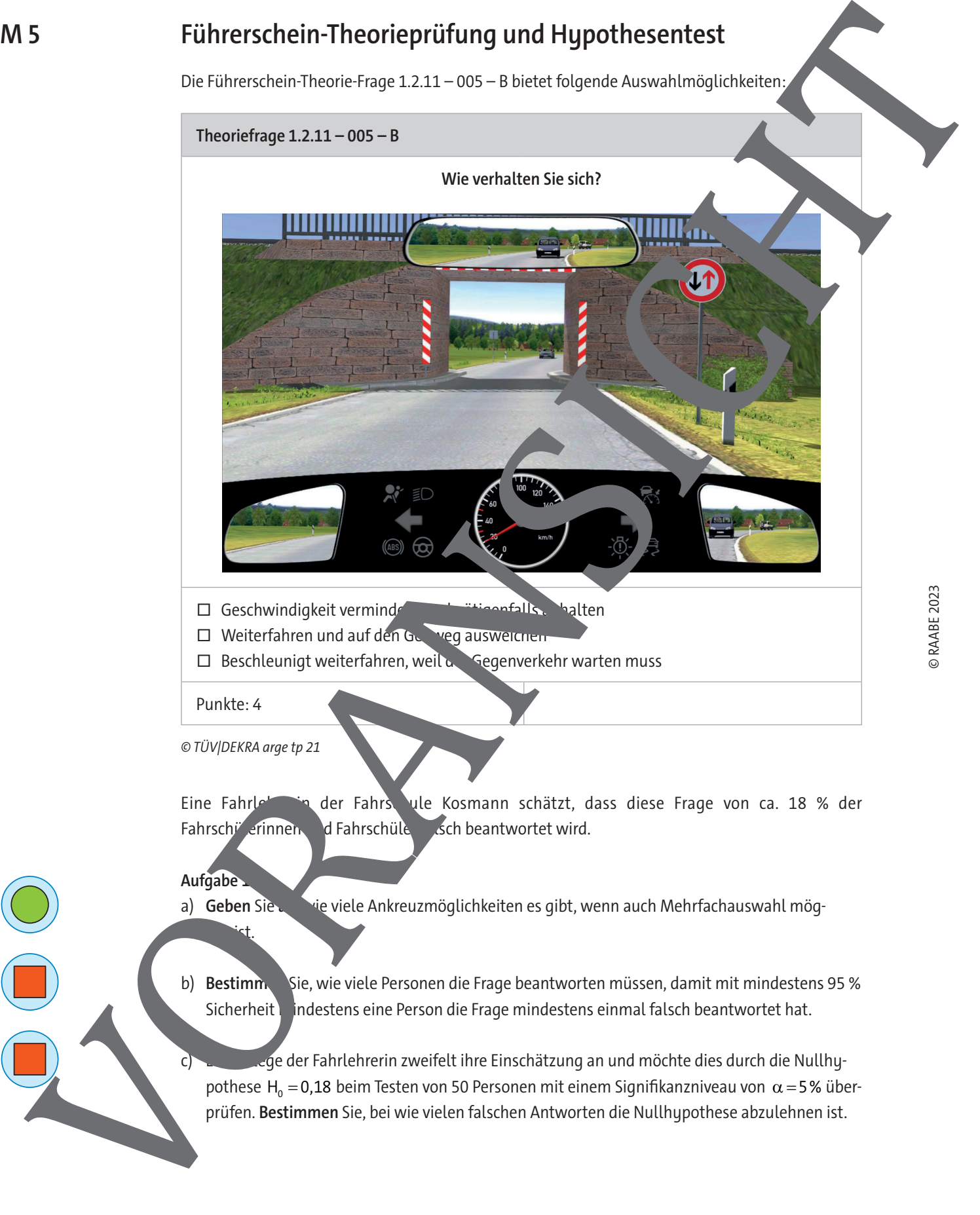

prüfen. **Bestimmen** Sie, bei wie vielen falschen Antworten die Nullhypothese abzulehnen ist.

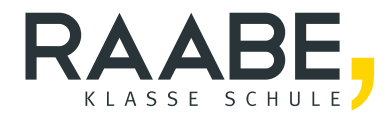

# **Sie wollen mehr für Ihr Fach?**  Bekommen Sie: Ganz einfach zum Download **im RAABE Webshop.**

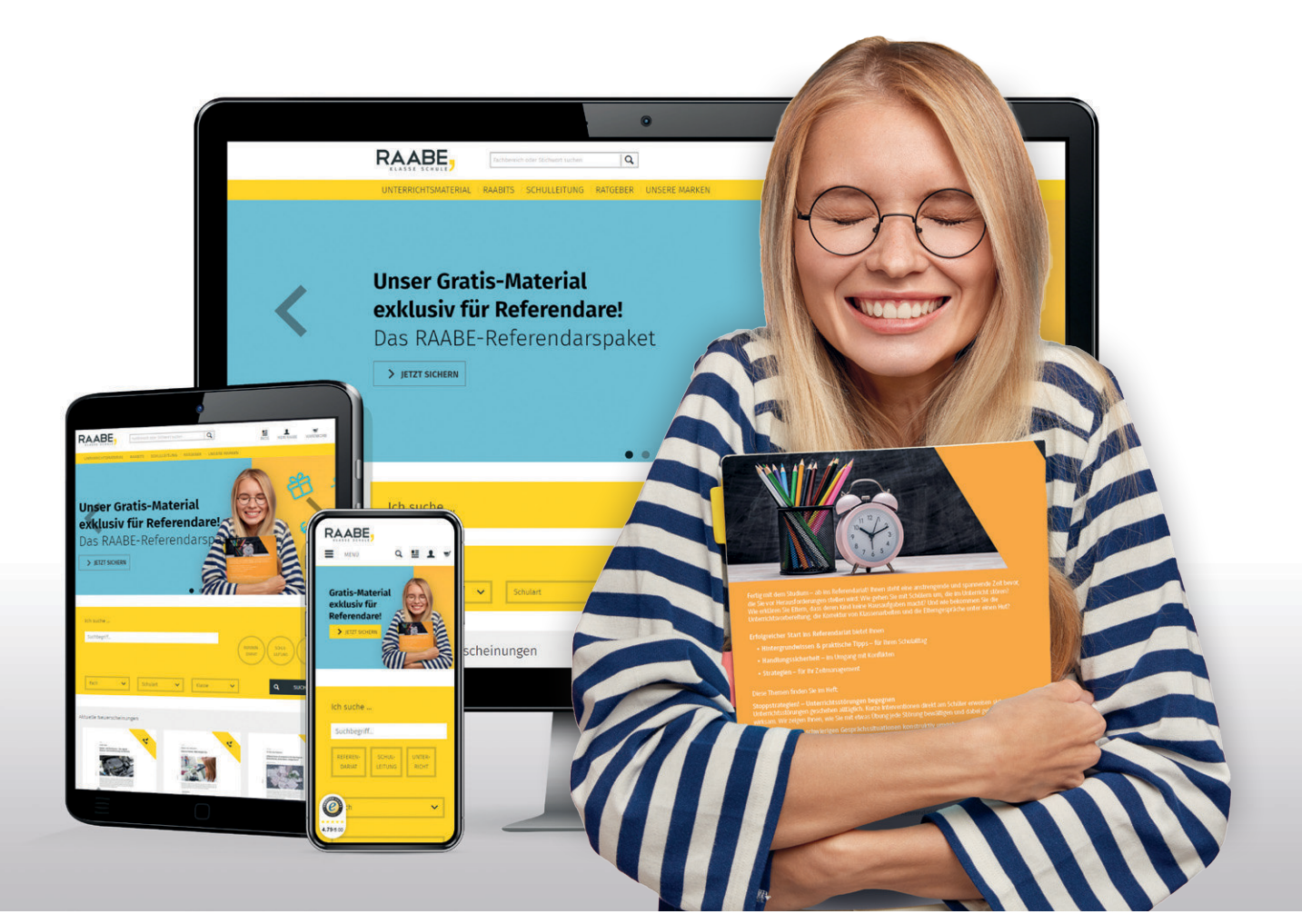

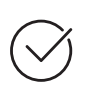

**Über 5.000 Unterrichtseinheiten** sofort zum Download verfügbar

**Webinare und Videos**  für Ihre fachliche und persönliche Weiterbildung

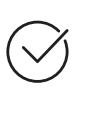

**Attraktive Vergünstigungen** für Referendar:innen mit bis zu 15% Rabatt

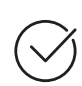

**Käuferschutz**  mit Trusted Shops

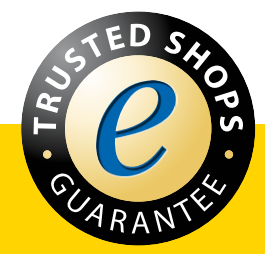

Jetzt entdecken: **[www.raabe.de](http://www.raabe.de)**